## How to Apply for a Job as an External Applicant

The training document provides instructions for how to apply for a job as an External Applicant using Employee Self Service.

# Table of Contents

| How to apply for a job as an external applicant                          | 2  |
|--------------------------------------------------------------------------|----|
| Search for a job                                                         | 5  |
| Apply for Job                                                            | 6  |
| Preferences                                                              | 8  |
| Online Questionnaire                                                     | 8  |
| Education                                                                | 9  |
| Current and Prior Employment                                             | 12 |
| Languages                                                                | 13 |
| References                                                               | 14 |
| Add Attachment                                                           | 15 |
| Conviction Disclosure                                                    | 17 |
| Accommodation Request                                                    |    |
| How did you find out about us?                                           | 19 |
| Self-Identify                                                            | 19 |
| Review and Submit                                                        | 21 |
| Application Confirmation                                                 | 22 |
| Adding a Resume or Cover Letter                                          | 23 |
| How to add Veterans' Preference Proof of Eligibility Documents           | 25 |
| Not Ready to Submit the Application? Save as Draft for Later Submission. |    |
| Exit the Application                                                     | 28 |
| How do I sign out of Careers?                                            | 29 |

# How to apply for a job as an external applicant

1. Visit <u>https://www.clackamas.us/jobs</u> and click on the **Apply FOR A CAREER** button.

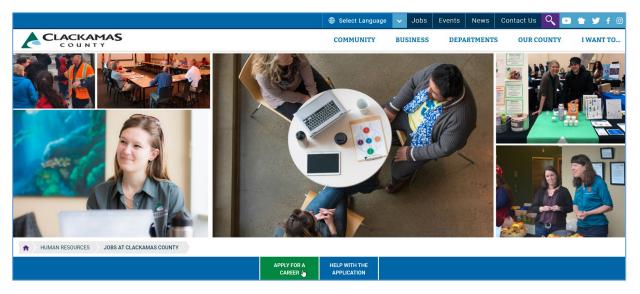

2. Click on Job Search.

| ~ | CLACKAMAS<br>county |                       | COMMUNITY                    | BUSIN | SS DEPARTMENTS  | OUR COUNTY         | I WANT TO |
|---|---------------------|-----------------------|------------------------------|-------|-----------------|--------------------|-----------|
|   |                     | APPLY FOR A<br>CAREER | HELP WITH THE<br>APPLICATION |       |                 |                    |           |
|   |                     |                       |                              |       |                 |                    |           |
|   | Job Search          | Temporary and         | l Seasonal Jobs              |       | Temporary COVID | -19 Medical Staffi | ng        |
|   | Internships         | Current E             | mployees                     |       | Onbo            | parding            |           |
|   |                     |                       |                              |       |                 |                    |           |

3. Click **New User**. If you have an account, click Sign In and skip to #5.

| Frequently Asked Question Creater Assistance With Your Job Application Need Assistance With Your Job Application |                       |                    |                                       |
|----------------------------------------------------------------------------------------------------|-----------------------|--------------------|---------------------------------------|
|                                                                                                    | Careers               |                    |                                       |
|                                                                                                    | Search Jobs           | »                  |                                       |
|                                                                                                    | Welcome View All Jobs | Sign In   New User | Already have an Applicant<br>Account? |
|                                                                                                    | My Job Notifications  | >                  | If yes, Sign In                       |
|                                                                                                    | Hy Job Applications   | >                  | If no, click New User to              |
|                                                                                                    | ★ My Favorite Jobs    | >                  | register                              |
|                                                                                                    | Q My Saved Searches   | >                  |                                       |
|                                                                                                    | Information           | >                  |                                       |

4. Enter **Account** and **Address Information**. **Note:** the system auto fills extra dots as a security measure in \*Password and \*Confirm Password fields. Ignore the dots and continue.

| $\land$                     | Frequently Asked Questions                                                                                                    |
|-----------------------------|----------------------------------------------------------------------------------------------------|
| CLACKAMAS                   | Need Assistance With Your Job Application?                                                                                                    |
|                             | New User Registration                                                                                                    |
|                             | Already Registered? Sign In Now Register                                                                                                    |
| Account Information         |                                                                                                    |
| *User Name                  | Jane Smith                                                                                                    |
| *Password                   |                                                                                                    |
| *Confirm Password           |                                                                                                    |
|                             | NOTE: For security purposes, your PASSWORD is hidden as dots and will appear longer than what was entered when you tab out. To re-type your<br>PASSWORD, you must delete all the dots in the field first. |
| Name Format                 | English v                                                                                                    |
| *First Name                 | Jane                                                                                                    |
| "Last Name                  | Smith                                                                                                    |
| *Email Address              | JaneSmith@gmail.com                                                                                                    |
| *Phone                      | 5031234567890                                                                                                    |
| Address Information         |                                                                                                    |
| *Country United States      | ×                                                                                                    |
| *Address 1 123 Janeway Road |                                                                                                    |

5. Click **View Terms and Conditions**. Once the Application Terms and Conditions are read, click the X to return to the New User Registration page.

| View Terms and Conditions                                                                                                    |                                                                                                    |
|----------------------------------------------------------------------------------------------------|----------------------------------------------------------------------------------------------------|
|                                                                                                    | Terms and Conditions                                                                                                    |
| Application Terms and Conditions                                                                                                    | 12                                                                                                    |
| You are advised that your responses submitted in this application constitute a leg                                                                                                    | al undertaking and any false or incorrect information will render your application void.                                                                    |
| By clicking the checkbox below:<br>(1) I authorize Clackamas County to investigate my references; to communicate a<br>such investigations as it sees fit.                                                                                                    | /ith my former employers; to make an independent investigation of my character, conduct and employee history; and to keep and preserve records of           |
|                                                                                                    | g honest, truthful and accurate reference information regarding me and my previous employment.<br>gating information provided in the application materials. |
| (4) I affirm that all information on this application is true to the best of my knowlec<br>(5) I understand that falsification or misrepresentation of information on this applied<br>and/or termination of employment, regardless of when it is discovered. | ge.<br>ation, or on other documents in connection with my employment with Clackamas County, may result in disqualification from employment consideration    |
| (6) If employed, I agree to read and comply with Clackamas County policies and                                                                                                    | vrocedures.                                                                                                    |

- 6. Click the checkbox I agree to the Terms and Conditions and click on Register.

| CLACKAMAS           |                      | Frequently Asked Questions<br>Need Assistance With Your Job Application? |
|---------------------|----------------------|--------------------------------------------------------------------------|
| Careers             | New User Registratio | n                                                                        |
| Account Information | Luce Double          | Already Registered? Sign In Now Register                                 |
| *User Name          | Jane Smith           |                                                                          |
| *Password           | •••                  | View Terms and Conditions                                                |
| *Confirm Password   |                      | ☑ I agree to the Terms and Conditions                                    |
| Name Format         | English 🔽            |                                                                          |

7. Click View All Jobs.

| $\land$   |                                                          |                    | Frequently Asked Questions                 |
|-----------|----------------------------------------------------------|--------------------|--------------------------------------------|
| CLACKAMAS |                                                          |                    | Need Assistance With Your Job Application? |
|           | Careers                                                  |                    | :                                          |
|           | Search Jobs<br>Search by job title, location, or keyword | $\rightarrow$      |                                            |
|           | Welcome                                                  | Sign In   New User |                                            |
|           | View Jobs Posted in Last 7 Days                          | >                  |                                            |
|           | View All Jobs                                            | >                  |                                            |
|           | My Job Notifications                                     | >                  |                                            |
|           | My Job Applications                                      | >                  |                                            |
|           | ★ My Favorite Jobs                                       | >                  |                                            |
|           | Q My Saved Searches                                      | >                  |                                            |
|           | Information                                              | >                  |                                            |
|           |                                                          |                    |                                            |

## Search for a job

- 1. Scroll through the list of jobs
- 2. Filter by clicking on links under headers such as location, department or job family
- 3. Search for available positions by entering the job opening id, keywords (i.e. Deputy, Manager or Nurse)

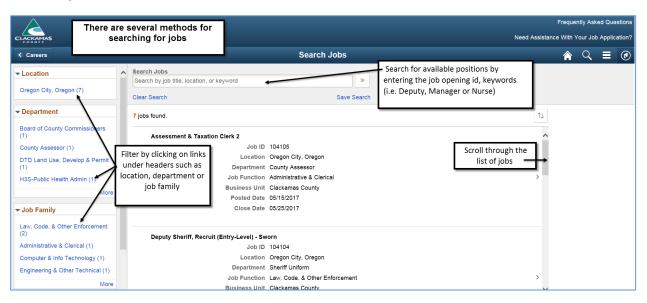

4. Click on the job row to view the job description.

| Careers                                                      |   | Search Jobs                                              |                       | Â | Q | ۲ |
|--------------------------------------------------------------|---|----------------------------------------------------------|-----------------------|---|---|---|
| ✓ Location                                                   | ^ | Search Jobs Search by job title, location, or keyword >  |                       |   |   |   |
| Oregon City, Oregon (8)                                      |   | Clear Search Save Search                                 |                       |   |   |   |
| ✓ Department                                                 |   | 8 jobs found.                                            | $\uparrow \downarrow$ |   |   |   |
| Board of County Commissioners<br>(1)                         |   | Business Unit Clackamas County<br>Posted Date 06/15/2017 | ^                     |   |   |   |
| County Assessor (1)<br>DTD Land Use, Develop & Permit<br>(1) |   | Close Date 05/25/2017                                    |                       |   |   |   |
| H3S HC-Admin & Bus Services (1)                              |   | Deputy Sheriff, Recruit (Entry-Level) - Sworn            |                       |   |   |   |
| More                                                         |   | Job ID 104104                                            |                       |   |   |   |
| ✓ Job Family                                                 |   | Location Oregon City, Oregon Department Sheriff Uniform  |                       |   |   |   |
| Administrative & Clerical (2)                                |   | Job Function Law, Code, & Other Enforcement              | >                     |   |   |   |
| Law, Code, & Other Enforcement<br>(2)                        |   | Business Unit Clackamas County<br>Posted Date 05/10/2017 |                       |   |   |   |
| Computer & Info Technology (1)                               |   | Close Date 05/19/2017                                    |                       |   |   |   |
| Engineering & Other Technical (1)                            |   |                                                          | _                     |   |   |   |
| More                                                         |   | Office Specialist 2 - Bilingual Spanish (Health Centers) | ~                     |   |   |   |
| ✓ Job Posted In                                              | ~ | Job ID 104095                                            |                       |   |   |   |

# Apply for Job

1. After viewing the job description, click on **Apply for Job**.

| $\land$                                  |                                                                                                    |                                                                                                    | Frequently         | Aske    | d Questic  |
|------------------------------------------|----------------------------------------------------------------------------------------------------|----------------------------------------------------------------------------------------------------|--------------------|---------|------------|
| CLACKAMAS                                |                                                                                                    | Need As                                                                                                    | ssistance With You | r Job . | Applicatio |
| <ul> <li>Search Jobs</li> </ul>          |                                                                                                    | Job Description                                                                                                    | â (                | 2       |            |
| Previous Job                             |                                                                                                    | Deputy Sheriff, Recruit (Entry-Level) - Sworn                                                                                                    |                    |         | Next Job   |
|                                          |                                                                                                    |                                                                                                    | Apply for          | lop     |            |
|                                          | Job ID 104104                                                                                                    | Full/Part Time                                                                                                    | (                  | 5       | ·          |
|                                          | Location Oregon City, Oregon                                                                                                    | Regular/Temporary Regular                                                                                                    |                    |         |            |
|                                          | ☆ Add to Favorite Jobs                                                                                                    |                                                                                                    |                    |         |            |
| JOB INTRODUCTI                           | ION                                                                                                    |                                                                                                    |                    |         |            |
| Clackamas County S                       | heriff's Office is seeking highly motivated, self-directed cand                                                                                                    | dates with strong communication and interpersonal skills for Deputy Sheriff, Recruit.                                                                                                    |                    |         |            |
| IMPORTANT INFOR                          | IMPORTANT INFORMATION                                                                                                    |                                                                                                    |                    |         |            |
| This is a SWORN position                 | on that requires a complete Statement of Personal History (SPH).                                                                                                    |                                                                                                    |                    |         |            |
|                                          |                                                                                                    | they are applying for and have taken and passed all required testing will need to submit the SPH. The SPH i<br>ion screening and testing. This notification will take place AFTER the recruitment has closed. | is due 10 calenda  | r days  | \$         |
| Applicants moving<br>copies of the SPH.) |                                                                                                    | Employee Services or the Sheriff's Office on how to login to the electronic SPH. (The Sheriff's Office no long                                                                                                | ger accepts hard   |         |            |
| Please closely review                    | v the QUALIFICATIONS and OTHER INFORMATION sectio                                                                                                    | ns of this job posting for detailed requirements and testing information.                                                                                                    |                    |         |            |
| Applicants MUST BE                       | Applicants MUST BE AT LEAST 21 YEARS OF AGE as of the close date of this recruitment. Your application will be disqualified if you are not at least 21 years of age at the time the recruitment closes. |                                                                                                    |                    |         |            |
| Visa Sponsorship:                        | Clackamas County does not offer visa sponsorships. Within three days of                                                                                                    | hire, applicants will be required to complete an I-9 and confirm authorization to work in the United States.                                                                                                  |                    |         |            |

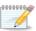

# Not all positions require a resume.

- □ If a resume is required as part of the application process, it will be one of the job application steps.
- □ Please refer to the Table of Contents for instructions on adding a Resume and Cover Letter.

- 2. After clicking **Apply for Job**, a page will appear with Step 1 of XX (*XX* = # of Steps in the application process).
  - □ Based on the position, the # of steps in the application process can vary. *The example in this training document illustrates Step 1 of 13 steps.*

| $\square$                                     |                                                                                                    | Frequently Asked Questions   |
|-----------------------------------------------|----------------------------------------------------------------------------------------------------|------------------------------|
| CLACKAMAS                                     | Need Assistanc                                                                                                    | e With Your Job Application? |
| × Exit                                        | Apply for Job                                                                                                    | Next >                       |
| Deputy Sheriff, Recruit (Entry-Lev            | el) - Sworn                                                                                                    |                              |
| 1 Start<br>In Progress                        | Step 1 of 13: Start<br>This job application has a number of sections. The step-by-step process will guide you through the application. Please fill in all information carefully and                                                                                                    |                              |
| 2 Preferences<br>Not Started                  | completely before submitting.<br>Note: Not all positions require a resume. If a resume is required as part of the application process, it will be one of the job application steps.                                                                                                    |                              |
| 3 Online Questionnaire<br>Not Started         | Before you begin the job application process, please read the Terms and Conditions carefully. By selecting the "I agree to the Terms and Conditions"<br>checkbox you indicate that you have read and understood these Terms and Conditions and acknowledge your agreement with them. If you do not agree, you<br>will not be able to submit an application and should select the Exit button. |                              |
| 4 Education<br>Not Started                    | View Terms and Conditions                                                                                                    |                              |
| 5 Current and Prior Employment<br>Not Started | ☐ I agree to the Terms and Conditions                                                                                                    |                              |
| 6 Languages<br>Not Started                    |                                                                                                    |                              |

3. Click **View Terms and Conditions**. Once the Application Terms and Conditions are read, click the X to return to Step 1.

| View Terms and Conditions                                                                                                    |
|----------------------------------------------------------------------------------------------------|
| Application Terms and Conditions                                                                                                    |
| You are advised that your responses submitted in this application constitute a legal undertaking and any false or incorrect information will render your application void.                                                                                                    |
| By clicking the checkbox below:<br>(1) a ulthorize Clackamas County to investigate my references; to communicate with my former employers; to make an independent investigation of my character, conduct and employee history; and to keep and preserve records of<br>such investigations as it sees fit.                                                                                                    |
| <ul> <li>(2) I affirm that I release from liability any employer, person or employee supplying honest, truthful and accurate reference information regarding me and my previous employment.</li> <li>(3) I also release Clackamas County from all liability which may result from investigating information provided in the application materials.</li> </ul>                                                                                                    |
| (4) I affirm that all information on this application is true to the best of my knowledge. (5) I understand that falsification or misrepresentation of information on this application, or on other documents in connection with my employment with Clackamas County, may result in disqualification from employment consideration and/or termination of employment, regardless of when it is discovered. (6) If employed, I agree to read and comply with Clackamas County policies and procedures. |

4. Click the checkbox I agree to the Terms and Conditions and click on Next to continue your application.

| $\land$                                       | Frequently Asked Questions                                                                                                    |
|-----------------------------------------------|----------------------------------------------------------------------------------------------------|
| CLACKAMAS                                     | Need Assistance With Your Job Application?                                                                                                    |
| × Exit                                        | Apply for Job                                                                                                    |
| Deputy Sheriff, Recruit (Entry-Lev            | el) - Sworn                                                                                                    |
| 1 Start<br>In Progress                        | Step 1 of 13: Start<br>This job application has a number of sections. The step-by-step process will guide you through the application. Please fill in all information carefully and                                                                                                    |
| 2 Preferences<br>Not Started                  | completely before submitting.<br>Note: Not all positions require a resume. If a resume is required as part of the application process, it will be one of the job application steps.                                                                                                    |
| 3 Online Questionnaire<br>Not Started         | Before you begin the job application process, please read the Terms and Conditions carefully. By selecting the "I agree to the Terms and Conditions" checkbox you indicate that you have read and understood these Terms and Conditions and acknowledge your agreement with the full. If you do not agree, you will not be able to submit an application and should select the Exit button. |
| 4 Education<br>Not Started                    | View Terms and Conditions                                                                                                    |
| 5 Current and Prior Employment<br>Not Started | I agree to the Terms and Conditions                                                                                                    |

#### Preferences

5. Please select your employment preferences and click on **Next** to continue to the next step.

|                                               |                                                                                           | Frequently Asked Questions                 |
|-----------------------------------------------|-------------------------------------------------------------------------------------------|--------------------------------------------|
| CLACKAMAS                                     |                                                                                           | Need Assistance With Your Job Application? |
| × Exit                                        | Apply for Job                                                                             | < Previous Next >                          |
| Deputy Sheriff, Recruit (Entry-Leve           | ) - Sworn                                                                                 | 0                                          |
| 1 Start<br>Complete                           | Step 2 of 13: Preferences<br>Job Preferences                                              | ^                                          |
| 2 Preferences<br>In Progress                  | I can start my new job on or after                                                        |                                            |
| 3 Online Questionnaire<br>Not Started         | 05/21/2017                                                                                |                                            |
| 4 Education<br>Not Started                    | <ul> <li>Regular</li> <li>Temporary</li> </ul>                                            |                                            |
| 5 Current and Prior Employment<br>Not Started | Either     Iwant to work                                                                  |                                            |
| 6 Languages<br>Not Started                    | ○ Full-Time<br>○ Part-Time                                                                |                                            |
| 7 References<br>Not Started                   | <ul> <li>Either</li> <li>I am available to work the following days of the week</li> </ul> |                                            |
| 8 Add Attachment<br>Not Started               | ☑ Monday<br>☑ Tuesday                                                                     |                                            |

#### Online Questionnaire

6. Please answer the Online Questionnaire and click on **Next** to continue to the next step.

All questions must be answered including the open-ended questions before continuing to the next step.

 ✓ If an open-ended question doesn't apply to you, please enter N/A.

|                  | Apply for Job 💙 📢 Previous 🚺                                                                                                    |
|------------------|----------------------------------------------------------------------------------------------------|
| (Entry Level) (S | WORN)                                                                                                    |
|                  | Step 3 of 12: Online Questionnaire 1. Understand must take a four of the jail as part of the application/testing process and my application will be inactivated if I do not attend my scheduled boxr. O No.                                                                                          |
| naire You hav    | not answered Questionnaire 6, 7, 8, 9, 10, 11, 12, 13, 14, 15, 16, 17, 18, 19, 20, 21, 22, 23, 24, 25, 26, 27, 28, 29, 30, 31, 32, 33, 34, 35, 36, 37, 38, 39, 40.<br>You have not assumed Oper Enried Questions 1, 2, 3, 4<br>Please provide an answer to these questors lattice controlling.<br>OK |

| $\land$                                       | Frequently Asked Questions                                                                                                    |
|-----------------------------------------------|----------------------------------------------------------------------------------------------------|
| CLACKAMAS                                     | Need Assistance With Your Job Application?                                                                                                    |
| × Exit                                        | Apply for Job < < Previous Next 🚬 🗏                                                                                                    |
| Deputy Sheriff, Recruit (Entry-Leve           | l) - Sworn                                                                                                    |
| 1 Start<br>Complete                           | Step 3 of 13: Online Questionnaire                                                                                                    |
| 2 Preferences<br>Complete                     | I understand I am strongly encouraged to review my application for completion before clicking the SUBMIT APPLICATION button AND I understand incomplete applications may be disqualified from consideration.     No.                                                                            |
| 3 Online Questionnaire<br>In Progress         | Yes.                                                                                                    |
| 4 Education<br>Not Started                    | <ol> <li>I understand that the contents of my employment application, including my employment history, must validate my answers to all of these questions or my application may be inactivated.         No.         No.         O No.     </li> </ol>                                           |
| 5 Current and Prior Employment<br>Not Started | Yes.                                                                                                    |
| 6 Languages<br>Not Started                    | <ol> <li>I understand the County may send correspondence through both e-mail and/or U.S. mail regarding specific information about the recruitment<br/>and I understand it is my responsibility to check my e-mail/mail regularly during the course of the recruitment.</li> <li>No.</li> </ol> |
| 7 References<br>Not Started                   | • Yes.                                                                                                    |

#### Education

7. On the Education page, please select your **Highest Education Level** by clicking on the drop-down arrow.

| $\land$                                       |                                                           |                                                                                  | Frequen                                                                                                    | tly Asked Questions                                                    |
|-----------------------------------------------|-----------------------------------------------------------|----------------------------------------------------------------------------------|----------------------------------------------------------------------------------------------------|------------------------------------------------------------------------|
| CLACKAMAS                                     |                                                           |                                                                                  | Need Assistance With Ye                                                                                                    | our Job Application?                                                   |
| × Exit                                        | Apply for Job                                             |                                                                                  | < Previous                                                                                                    | Next >                                                                 |
| eputy Sheriff, Recruit (Entry-Level)          | - Sworn                                                   |                                                                                  |                                                                                                    |                                                                        |
| 1 Start<br>Complete                           | Step 4 of 13: Education                                   |                                                                                  |                                                                                                    |                                                                        |
| 2 Preferences<br>Complete                     | Education History Highest Education Level A-Not Indicated | CHICKING                                                                         |                                                                                                    | Frequently Asked Question<br>Need Assistance With Your Job Application |
| 3 Online Questionnaire<br>Complete            | Degrees                                                   | × Ext<br>Deputy Sheriff, Recruit (Entry-Lev                                      | Apply for Job                                                                                                    | (Previous Next)                                                        |
| 4 Education<br>In Progress                    | You have not added any degrees. Add Degrees               | 1 Stat<br>Corples<br>2 Palemos<br>Corple                                         | Step 4 of 12: Education     Education History     Highest Education Law     Highest Education Law                                                                                                    |                                                                        |
| 5 Current and Prior Employment<br>Not Started |                                                           | 3 Online Questionnaire<br>Complete                                               | Buiss Then 50 docume<br>CH Global or Equator<br>Distance To Charles<br>Distance The Charles<br>Tournee not stated any degrees<br>Distance Lead Distance<br>Distance Lead Distance<br>Distance Lead Dispe |                                                                        |
|                                               |                                                           | Education     Education     Regree     Current and Pfor Employment     Not Saind | Add Degrees H-Sone Graduals Scrool (<br>Hildelr's Levil Degree<br>J-Occtorale (Fosternic)                                                                                                    |                                                                        |

8. If applicable, click on **Add Degrees**.

| $\land$                                       |                                                   | Freq            | uently Asked Q  | uestions  |
|-----------------------------------------------|---------------------------------------------------|-----------------|-----------------|-----------|
| CLACKAMAS                                     | Need /                                            | Assistance With | h Your Job Appl | lication? |
| × Exit                                        | Apply for Job                                     | Previous        | Next >          | ≡         |
| Deputy Sheriff, Recruit (Entry-Leve           | el) - Sworn                                       |                 |                 |           |
| 1 Start<br>Complete                           | Step 4 of 13: Education Education History         |                 |                 |           |
| 2 Preferences<br>Complete                     | Highest Education Level G-Bachelor's Level Degree |                 |                 |           |
| 3 Online Questionnaire<br>Complete            | Degrees You have not added any degrees.           |                 |                 |           |
| 4 Education<br>In Progress                    | Add Degrees                                       |                 |                 |           |
| 5 Current and Prior Employment<br>Not Started | 5                                                 |                 |                 |           |

9. Click on the magnifying glass to access a Lookup menu for selecting data such as degrees and major codes.

|                    | Cance           | ł               | Lookup                                      |    |
|--------------------|-----------------|-----------------|---------------------------------------------|----|
|                    | Search          | for: Major Code |                                             |    |
| Cancel             | Add Degrees     | Done            |                                             |    |
| *Date Acquired     | 05/19/2017      |                 | Only the first 300 results can be displayed | d. |
| *Degree            | ٩               |                 | 300 row                                     | S  |
| Major Code         | ۲<br>۲          |                 | Description $\Diamond$                      |    |
| Country            | United States O | L               | Business Education Certificate              |    |
| State              | Oregon O        | L               | Ag Business Mgmt/Ag Economics               |    |
| School Code        | C               | L               | Agricultural Business Manageme              |    |
| School Description |                 |                 |                                             |    |
| Major Description  |                 |                 |                                             |    |
| Graduated          | No              |                 |                                             |    |
|                    |                 |                 |                                             |    |

10. Not finding what you need in the Search Results list? Click on **Search Criteria**.

| Cancel                 |                                                                       | Lookup              |                                              |
|------------------------|-----------------------------------------------------------------------|---------------------|----------------------------------------------|
| Search for: Major Code |                                                                       |                     |                                              |
| Search Criteria        |                                                                       |                     | Show Operators                               |
| Search Results         | Major Code<br>(begins with)<br>Description<br>(begins with)<br>Search | Clear               |                                              |
|                        |                                                                       |                     | Only the first 300 results can be displayed. |
|                        |                                                                       |                     | 300 rows                                     |
| Major Code             | Description                                                           | \$                  |                                              |
| ABE                    | Business Edu                                                          | ucation Certificate | ^                                            |
| ABEC                   | Ag Business I                                                         | Mgmt/Ag Economics   |                                              |
| АВМ                    | Agricultural B                                                        | susiness Manageme   |                                              |

11. Enter keyword in the **Description** field and click **Search**.

Note: The Search locates records by the beginning characters of the Description Name.

- a. Use wildcards (% symbol) to expand the search beyond the 'Begins with' condition.
  - i. **%Business:** Searches for data containing the word 'Business' at the end of a data string.

| Cancel                                                      | Lookup                                       |
|-------------------------------------------------------------|----------------------------------------------|
| Search for: Major Code                                      |                                              |
| ✓ Search Criteria                                           | Show Operators                               |
| Major Code<br>(begins with)<br>Description<br>(begins with) | %Business ×<br>Search Clear                  |
|                                                             | Only the first 300 results can be displayed. |
|                                                             | 300 rows                                     |
| Major Code ⇔                                                | Description $\Diamond$                       |
| ABE                                                         | Business Education Certificate               |
| ABEC                                                        | Ag Business Mgmt/Ag Economics                |

12. In the illustration below, the **Search Results** return any **Description** containing the word **Business**. Click on the applicable **Description** to select as the Major Code.

| Cancel                             | Lookup                         |       |
|------------------------------------|--------------------------------|-------|
| Search for: Major Code             |                                |       |
| Search Criteria                    |                                |       |
| <ul> <li>Search Results</li> </ul> |                                |       |
|                                    |                                | 22 го |
| Major Code ⇔                       | Description ◇                  |       |
| СВЕ                                | Business Education Certificate |       |
| SBE                                | Business Education Certificate |       |
| BEU                                | Business and Economics - Undec |       |
| CBU                                | Clothing in Business and Indus |       |
| СВ                                 | Consumer Economics (Business)  |       |
| EBT                                | English - Business and Technic |       |
| FB                                 | Food Business                  |       |
| FBMT                               | Food Business Management and T |       |
| FABM                               | Food and Agribusiness Manageme |       |

13. After all the required fields are entered on the **Add Degrees** page, click **Done**.

| Cancel             | Add Deg          | grees              |                                      | Done |
|--------------------|------------------|--------------------|--------------------------------------|------|
| *Date Acquired     | 05/18/2017       |                    |                                      | C    |
| *Degree            | вва              | Q                  |                                      |      |
| Major Code         | BUS              | Q                  |                                      |      |
|                    | Business Adminis | stration           |                                      |      |
| Country            | United States    |                    | Q                                    |      |
| State              | Oregon           |                    | Q                                    |      |
| School Code        | 000004846        |                    | Q                                    |      |
| School Description | UNIVERSITY OF    | OREGON             |                                      |      |
| Major Description  | Business Admini  | stration           |                                      |      |
| Graduated          | No No            | Drag c<br>right to | uated?<br>fircle to<br>change<br>Yes |      |

14. After entering all Education, click on **Next** to continue to the next step.

|    | $\bigtriangleup$                            |     |                                  |               |                                      |                         |              | Free   | quently Asked Que  | stions |
|----|---------------------------------------------|-----|----------------------------------|---------------|--------------------------------------|-------------------------|--------------|--------|--------------------|--------|
| cı | ACKAMAS                                     |     |                                  |               |                                      |                         | Need Assista | nce Wi | th Your Job Applic | ation? |
| ×  | Exit                                        |     |                                  |               | Apply for Job                        |                         | < Previ      | ious   | Next >             | Ξ      |
| De | puty Sheriff, Recruit (Entry-Lev            | el) | - Sworn                          |               |                                      |                         |              |        | 0                  |        |
| 1  | Start<br>Complete                           | ^   | Step 4 of 1<br>Education Hi      | 3: Education  |                                      |                         |              |        |                    |        |
| 2  | Preferences<br>Complete                     |     | Education                        | Highest Educa | tion Level G-Bachelor's Level Degree | ]                       |              |        |                    |        |
| 3  | Online Questionnaire<br>Complete            |     | Degrees +                        |               |                                      |                         |              |        |                    |        |
| 4  | Education<br>In Progress                    |     | Degree                           | Date Acquired | School Description                   | Major Description       |              |        |                    |        |
| 5  | Current and Prior Employment<br>Not Started |     | Bachelor of<br>Business<br>Admin | 05/21/2017    | UNIVERSITY OF OREGON                 | Business Administration | >            |        |                    |        |
| 6  | Languages<br>Not Started                    |     |                                  |               |                                      |                         |              |        |                    |        |

## Current and Prior Employment

15. On the **Current and Prior Employment** page, click **Add Work Experience** or to **Add Work Experience**. Please enter all relevant experience (paid and unpaid) that is applicable to the position you are applying.

|                                       | Cancel            | Add Work Experience | ce D | one |
|---------------------------------------|-------------------|---------------------|------|-----|
| 0ton 0 of 44: 0um                     | *Start Date       | <b>.</b>            |      |     |
| Step 6 of 14: Curr<br>Work Experience | End Date          | <b>.</b>            |      |     |
| +                                     | *Employer         |                     |      | 5   |
| Employer                              | *Ending Job Title |                     |      |     |
| TEST Mar upgrade                      | Supervisor        |                     |      |     |
| trrdsdfgjhshdgdsfgsdg                 | Supervisor Email  |                     |      |     |
| TEST ADD                              | Supervisor Phone  |                     |      | 1   |
| test 12/13/20                         | OK to contact?    | Yes                 |      |     |
| Test December system r                | Hours Per Week    |                     |      |     |
| test outage event                     |                   |                     |      |     |
| test 314320                           | Job Duties        |                     |      |     |
| test edit edit3119                    |                   |                     |      | -   |

16. After entering all **Current and Prior Employment**, click on **Next** to continue to the next step.

| Frequent                           |                                            |                            |            |            |                   |                            |
|------------------------------------|--------------------------------------------|----------------------------|------------|------------|-------------------|----------------------------|
| CLACKAMAS                          |                                            |                            |            |            | Need Assistance W | /ith Your Job Application? |
| × Exit                             |                                            | Apply for Job              |            |            | < Previous        | Next > =                   |
| Deputy Sheriff, Recruit (Entry-Lev | el) - Sworn                                |                            |            |            |                   | 0                          |
| 1 Start<br>Complete                | Step 5 of 13: Current a<br>Work Experience | nd Prior Employment        |            |            |                   |                            |
| 2 Preferences<br>Complete          | +                                          |                            |            |            |                   |                            |
| 3 Online Questionnaire             | Employer                                   | Job Title                  | Start Date | End Date   |                   |                            |
| Complete                           | Pacific Patrol Services                    | Security Guard             | 05/21/2008 | 05/21/2017 | >                 |                            |
| 4 Education<br>Complete            | Fred Meyers                                | Loss Prevention Supervisor | 05/21/2017 |            | >                 |                            |
| 5 Current and Prior Employment     |                                            |                            |            |            |                   |                            |

#### Languages

17. On the Languages page, click Add Language Skills or to Add Language Skills.

|                   | Cancel               | Edit Language Skills | Done |
|-------------------|----------------------|----------------------|------|
| Ctop 7 of 44 Long | *Evaluation Date     | 04/12/2021           |      |
| Step 7 of 14: Lan | *Language            | SP Q                 |      |
| Language Skills   |                      | Spanish              |      |
|                   | Reading Proficiency  | 1 - Low              | ~    |
| Language          | Speaking Proficiency | 2 - Moderate         | ~    |
| Flemish           | Writing Proficiency  | 1 - Low              | ~    |
| Spanish           |                      |                      |      |
|                   |                      | Delete               |      |
|                   |                      |                      |      |

18. After entering all Languages (if applicable), click on Next to continue to the next step.

| × Exit                                     | Apply for Job           | :                 |
|--------------------------------------------|-------------------------|-------------------|
| Deputy Sheriff, Recruit (Entry-Leve        | i) - Sworn              |                   |
|                                            | Save as Draft           | Previous   Next > |
| 1 Start<br>Complete                        | Step 7 of 14: Languages |                   |
| 2 Resume<br>Complete                       | Language Skills         |                   |
| 3 Preferences                              | Language                |                   |
| Complete                                   | Flemish >               |                   |
| 4 Online Questionnaire<br>Complete         | Spanish >               |                   |
| 5 Education<br>Complete                    | 6                       |                   |
| 6 Current and Prior Employment<br>Complete |                         |                   |
| 7 Languages<br>In Progress                 |                         |                   |
| 8 References<br>Not Started                |                         |                   |

## References

19. On the References page, click Add References or

+ to Add References.

| CLACKAMAS                           | Canc                 | el                | Add Reference |              | Done |          |        |
|-------------------------------------|----------------------|-------------------|---------------|--------------|------|----------|--------|
| K Exit                              |                      |                   |               |              |      | Previous | Next > |
| puty Sheriff, Recruit (Entry-Level) | ) - Sworn Refe       | rence Information |               |              |      |          |        |
| 1 Start<br>Complete                 | Step 7 of 13: Refe   | *Reference Type   | Coworker      |              |      |          |        |
|                                     | References           | *Reference Name   |               |              |      |          |        |
| 2 Preferences<br>Complete           | You have not added a | *Title            |               |              |      |          |        |
| 3 Online Questionnaire              | Add Reference        | Employer          |               |              |      |          |        |
| Complete                            | 43                   | Phone             |               |              |      |          |        |
| 4 Education<br>Complete             |                      | Email Address     |               |              |      |          |        |
| 5 Current and Prior Employment      | Add                  | ress              |               |              | _    |          |        |
| Complete                            |                      | Country           | United States | $\checkmark$ |      |          |        |
| 6 Languages<br>Complete             |                      | Address 1         |               |              |      |          |        |
| 2                                   |                      | Address 2         |               |              |      |          |        |
| References<br>In Progress           |                      | Address 3         |               |              |      |          |        |
| 8 Add Attachment                    |                      | City              |               |              |      |          |        |
|                                     |                      | State             | ×             |              |      |          |        |
|                                     |                      | Postal            |               |              |      |          |        |
|                                     |                      | County            |               |              |      |          |        |

20. After entering all **References**, click on **Next** to continue to the next step.

| Frequently Asked Q                         |                          |                |                         |                 |                   |           |
|--------------------------------------------|--------------------------|----------------|-------------------------|-----------------|-------------------|-----------|
| CLACKAMAS                                  |                          |                |                         | Need Assistance | With Your Job App | lication? |
| × Exit                                     |                          | Apply for Job  |                         | Previous        | Next >            |           |
| Deputy Sheriff, Recruit (Entry-Level)      | - Sworn                  |                |                         |                 | 0                 |           |
| 1 Start<br>Complete                        | Step 7 of 13: References |                |                         |                 |                   |           |
| 2 Preferences<br>Complete                  | +                        |                |                         |                 |                   |           |
| 3 Online Questionnaire                     | Reference                | Title          | Employer                |                 |                   |           |
| Complete                                   | Carl Jackson             | SG Supervisor  | Pacific Patrol Services | >               |                   |           |
| 4 Education<br>Complete                    | Susan Nance              | Security Guard | Pacific Patrol Services | >               |                   |           |
| 5 Current and Prior Employment<br>Complete | Dan Johnson              | Supervisor     | Fred Meyers             | >               |                   |           |
| 6 Languages<br>Complete                    |                          |                |                         |                 |                   |           |
| References<br>In Progress                  |                          |                |                         |                 |                   |           |

#### Add Attachment

#### 21. On the Add Attachment page, click Add Attachment to Add Attachment.

Only documents requested in the job posting should be added as an attachment.

□ Attachments added that were not requested in the job posting may not be reviewed or considered in the screening process.

|                                            |                                                                                    |                   |                | Frequently                                                                  | Asked Questions |
|--------------------------------------------|------------------------------------------------------------------------------------|-------------------|----------------|-----------------------------------------------------------------------------|-----------------|
| CLACKAMAS                                  |                                                                                    |                   |                |                                                                             |                 |
| × Exit                                     |                                                                                    |                   | Apply for Job  | < Previous N                                                                | ext > 📃         |
| Deputy Sheriff, Recruit (Entry-Level       | I) - Sworn                                                                         |                   |                |                                                                             |                 |
| 1 Start<br>Complete                        | Step 8 of 13: Add A                                                                | ttachment         |                |                                                                             |                 |
| 2 Preferences<br>Complete                  | Attachments added that P                                                           | *Attachment Type  | Add Attachment | g process.<br>Separation" and "Character of Service"                        |                 |
| 3 Online Questionnaire<br>Complete         | and a letter from the Dep<br>date in order to be consid<br>and Choose the Add Atta | *Attachment Title |                | e documents by the recruitment close<br>ns section on the Careers home page |                 |
| 4 Education<br>Complete                    | Attachments<br>You have not added a                                                |                   |                |                                                                             |                 |
| 5 Current and Prior Employment<br>Complete | Add Attachment                                                                     |                   |                |                                                                             |                 |
| 6 Languages<br>Complete                    |                                                                                    |                   |                |                                                                             |                 |
| 7 References<br>Complete                   |                                                                                    |                   |                |                                                                             |                 |
| 8 Add Attachment<br>In Progress            |                                                                                    |                   |                |                                                                             |                 |

- 22. From the drop-down arrow, select the **\*Attachment Type = Supplemental Materials** and type in any **\*Attachment Title** to describe the attachments.
- 23. Click **Continue** to access the **File Attachment** page.
  - a. Click My Device to locate your attachments.

| Cancel<br>*Attachment<br>*Attachmen | t Title Work Sample × |                                           | e                                   |                                         |               |   |
|-------------------------------------|-----------------------|-------------------------------------------|-------------------------------------|-----------------------------------------|---------------|---|
|                                     | Fi                    | le Attachment                             |                                     |                                         |               | × |
| Choose From                         | Choose File to Upload | (\\chester\users\$) (H:) > my documents > |                                     | <ul> <li>↓ ↓</li> <li>Search</li> </ul> | my documents  |   |
| My Device                           | Organize - New folder | Name                                      | Date modified<br>11/19/2012 4:47 PM | Type<br>Nuance Power PD                 | Size<br>35 KB |   |
|                                     |                       |                                           |                                     |                                         |               |   |

b. Once document is attached, click on **Upload**.

| File Attachment                     | × |
|-------------------------------------|---|
| Choose From                         |   |
|                                     |   |
| My Device                           |   |
| Upload                              |   |
| Work Sample.doc<br>File Size: 180KB |   |
|                                     |   |

c. Click **Done** once the Upload Completes.

| File Attachment                     | Done          |
|-------------------------------------|---------------|
| Choose From                         | 0             |
| My Device                           |               |
| Work Sample.doc<br>File Size: 180KB |               |
|                                     |               |
| Up                                  | load Complete |
|                                     |               |

d. Click **Done** on the **Add Attachment page**.

|                                 |                  | Apply for Job            |                        |
|---------------------------------|------------------|--------------------------|------------------------|
|                                 | Attachment       |                          |                        |
| equeste                         | Cancel           | Add Attachment           | Done                   |
| ed that read to sh              | *Attachment Typ  | e Supplemental Materials | Separation             |
| the Dep<br>e consic<br>Add Atta | *Attachment Titl | e Work Sample            | se docum<br>ins sectio |
| luu Alla                        | Attached Fil     | e Work_Sample.doc        |                        |
| dded a                          |                  | Use Different Attachment |                        |
| ment                            |                  |                          |                        |
|                                 |                  |                          |                        |
|                                 |                  |                          |                        |

24. After entering Attachments, click on Next to continue to the next step.

| $\bigwedge$                                |                                                                |                                                  |                                                                                                    | Frequently Asked Question                 | ons |
|--------------------------------------------|----------------------------------------------------------------|--------------------------------------------------|----------------------------------------------------------------------------------------------------|-------------------------------------------|-----|
| CLACKAMAS                                  |                                                                |                                                  |                                                                                                    | Need Assistance With Your Job Application | on? |
| × Exit                                     |                                                                | Apply for                                        | Job                                                                                                    | <                                         |     |
| Deputy Sheriff, Recruit (Entry-Leve        | I) - Sworn                                                     |                                                  |                                                                                                    | 5                                         |     |
| 1 Start<br>Complete                        | Step 8 of 13: Add At<br>Only documents requested in            | tachment                                         | J.                                                                                                    |                                           |     |
| 2 Preferences<br>Complete                  |                                                                |                                                  | t be reviewed or considered in the screening process                                                           |                                           |     |
| 3 Online Questionnaire<br>Complete         | and a letter from the Departm<br>date in order to be considere | nent of Veterans Affairs certifying Disabled Vet | eran Status (if applicable) must provide these docume<br>locuments by going to the My Job Applications section | ents by the recruitment close             |     |
| 4 Education<br>Complete                    | Attachments                                                    |                                                  |                                                                                                    |                                           |     |
| 5 Current and Prior Employment<br>Complete | Attached File                                                  | Attachment Title                                 | Attachment Type                                                                                                |                                           |     |
| 6 Languages<br>Complete                    | Work_Sample.doc                                                | Work Sample                                      | Supplemental Materials                                                                                         | >                                         |     |
| 7 References<br>Complete                   |                                                                |                                                  |                                                                                                    |                                           |     |
| 8 Add Attachment<br>In Progress            |                                                                |                                                  |                                                                                                    |                                           |     |

#### **Conviction Disclosure**

0000000

25. On the **Conviction Disclosure** page, click **Add Conviction Disclosure**.

Not all positions require Conviction Disclosure(s) as part of the application process.

- □ If the Conviction Disclosure is required as part of the application process, it will be one of the job application steps.
- □ This step only appears for those positions exempt from the restrictions under Oregon Law Chapter 559 (2015 Laws) House Bill 3025.

|                                            |                                                                                                    |                                |                         |                | Freq                                                                                                    | uently Asked Questions  |
|--------------------------------------------|----------------------------------------------------------------------------------------------------|--------------------------------|-------------------------|----------------|----------------------------------------------------------------------------------------------------|-------------------------|
| CLACKAMAS                                  |                                                                                                    |                                |                         |                | Need Assistance With                                                                                                    | h Your Job Application? |
|                                            |                                                                                                    | Cancel Ad                      | d Conviction Disclosure | Enter & Return | Previous                                                                                                    | Next >                  |
| Deputy Sheriff, Recruit (Entry-Level)      | - Sworn                                                                                                    | *Date of Conviction            | i                       |                |                                                                                                    |                         |
| 1 Start<br>Complete                        | Step 9 of 13: Con                                                                                                  | *Criminal Offense              |                         |                |                                                                                                    | 2                       |
| 2 Preferences                              | This position is exempt fr<br>certify that this informatio                                                         | 1 *City                        |                         |                | mmonly known as 'ban the box'. I<br>r incomplete information or withholding                                                                                    |                         |
| Complete                                   | by omission or intention p<br>Clackamas County. I und                                                              | *State                         | ٩                       |                | mination of my employment with                                                                                                    |                         |
| 3 Online Questionnaire<br>Complete         | List all criminal offenses i<br>conviction, criminal offen:                                                        | Country                        | USA Q                   |                | s of how long ago. Include date of                                                                                                    |                         |
| 4 Education<br>Complete                    | If you do not have a conv                                                                                          | /                              |                         | ^              |                                                                                                    |                         |
| 5 Current and Prior Employment<br>Complete | Conviction Disclosur                                                                                               | *Comments                      |                         | ~              |                                                                                                    |                         |
| 6 Languages<br>Complete                    | Add Conviction visc                                                                                                |                                |                         |                |                                                                                                    |                         |
| 7 References<br>Complete                   | This information is require<br>completion of this form pr<br>part of your conviction his<br>employment may be disq |                                |                         |                | plication for employment and through<br>nd misdemeanors. If you fail to list any<br>any reason, your application for<br>ction for any reason as part of making |                         |
| 8 Add Attachment<br>Complete               | application for employme<br>Serious traffic offenses si<br>Perform the Duties of a D                               |                                |                         |                | While Suspended," "Failing to<br><pr>&gt;If you have history that you</pr>                                                                                     |                         |
| Conviction Disclosure     In Progress      |                                                                                                    | complete the formal process to |                         |                | d list it. A conviction is not removed                                                                                                    |                         |

26. After entering **Conviction Disclosure**, click on **Next** to continue to the next step.

| $\land$                                    |                                                                                                   |                                                                                                    |                                                                             | Fn                             | equently Asked Questions   |
|--------------------------------------------|---------------------------------------------------------------------------------------------------|----------------------------------------------------------------------------------------------------|-----------------------------------------------------------------------------|--------------------------------|----------------------------|
| CLACKAMAS                                  |                                                                                                   |                                                                                                    |                                                                             | Need Assistance V              | Vith Your Job Application? |
| × Exit                                     |                                                                                                   | Apply for Job                                                                                                    |                                                                             | Previous                       | Next > =                   |
| Deputy Sheriff, Recruit (Entry-Lev         | vel) - Sworn                                                                                      |                                                                                                    |                                                                             |                                | 0                          |
| 1 Start<br>Complete                        | Step 9 of 13: Conviction Disclo                                                                   | sure                                                                                                    |                                                                             |                                | ^                          |
| 2 Preferences<br>Complete                  | certify that this information on my criminal co<br>by omission or intention pertinent information | Inder Oregon Law Chapter 559 (2015 Laws), Hou<br>nviction record is correct and complete. I understa-<br>will be cause for refusing further consideration or<br>ormation may be verified through the use of a crin | and that providing false or incomple<br>f my application and or termination | ete information or withholding |                            |
| 3 Online Questionnaire<br>Complete         |                                                                                                   | nvictions incurred as an adult (other than minor tra<br>ere it occurred. Explain the circumstance of eacl                                                                                                    |                                                                             | ong ago. Include date of       |                            |
| 4 Education<br>Complete                    | If you do not have a conviction you may skip<br>Conviction Disclosure                             | this step.                                                                                                    |                                                                             |                                |                            |
| 5 Current and Prior Employment<br>Complete | +                                                                                                 |                                                                                                    |                                                                             |                                |                            |
|                                            | Criminal Offense                                                                                  | Date of Conviction                                                                                                    | City                                                                        | State                          |                            |
| 6 Languages<br>Complete                    | Conviction displays here                                                                          | 05/21/2017                                                                                                    | Oregon City                                                                 | OR >                           |                            |
| 7 References<br>Complete                   |                                                                                                   | or employment with a criminal conviction. Disclos                                                                                                    |                                                                             |                                |                            |
| 8 Add Attachment<br>Complete               | part of your conviction history, including but n                                                  | g close date. Disclose all history of convictions. Ti<br>col limited to omission, intentional falsification or a<br>employment and it is later found that you failed to<br>t may be terminated at any time.        | any failure to disclose for any reaso                                       | n, your application for        |                            |
| Conviction Disclosure     In Progress      |                                                                                                   | iving," "Driving Under the Influence of Intoxicants<br>to Elude a Police Officer" must be listed if it resul                                                                                                    |                                                                             |                                | ~                          |

## Accommodation Request

27. If applicable, enter Accommodation Request, click on Next to continue to the next step.

| Frequently Asked Questions                       |                                                                                                    |                              |  |  |
|--------------------------------------------------|----------------------------------------------------------------------------------------------------|------------------------------|--|--|
| CLACKAMAS                                        | Need Assistance                                                                                                    | e With Your Job Application? |  |  |
| × Exit                                           | Apply for Job                                                                                                    | us Next >                    |  |  |
| Deputy Sheriff, Recruit (Entry-Level)            | - Sworn                                                                                                    | 0                            |  |  |
| Complete                                         | Step 10 of 13: Accommodation Request                                                                                                    |                              |  |  |
| 6 Languages<br>Complete                          | We will be happy to consider your request for Accommodation under AMERICANS WITH DISABILITIES ACT (ADA). We have experience successfully<br>accommodating applicants requiring reasonable accommodation during the selection process.                                                                                                    |                              |  |  |
| 7 References<br>Complete                         | This Information will be stored separately from your other application information and will be kept confidential except as allowed for by the Rehabilitation Act of<br>1973, the Vietnam Era Veterans Readjustment Assistance Act of 1974, the Americans with Disabilities Act of 1990 and applicable County Code. You are not<br>required to complete this page and there will be no negative impact if you choose not to do so. |                              |  |  |
| 8 Add Attachment<br>Complete                     | The Recruiter coordinating the recruitment will contact qualified applicants who have requested accommodation prior to the next step in the selection process to discuss your accommodation needs.                                                                                                    |                              |  |  |
| 9 Conviction Disclosure                          | If you feel you require a reasonable accommodation during the selection process as described in the job posting, please describe your needs below.                                                                                                    |                              |  |  |
| Complete<br>10 Accommodation Request In Progress | If you require a reasonable accommodation during the selection process, enter it in this box.                                                                                                    |                              |  |  |
| How did you find out about<br>us?<br>Not Started |                                                                                                    |                              |  |  |
| 12 Self-Identify ~                               |                                                                                                    |                              |  |  |
| 13 Review and Submit<br>Not Started              |                                                                                                    | T. AREA                      |  |  |

## How did you find out about us?

28. After entering **How did you find out about us?**, click on **Next** to continue to the next step.

|        | Frequently Asked Questions                       |      |                                     |                          |   |    |                    |                 |          |
|--------|--------------------------------------------------|------|-------------------------------------|--------------------------|---|----|--------------------|-----------------|----------|
| cy     | ACKAMAS                                          |      |                                     |                          |   | Ne | ed Assistance Witl | h Your Job Appl | ication? |
| ×      | Exit                                             |      |                                     | Apply for Job            |   |    | < Previous         | Next >          |          |
| Dep    | uty Sheriff, Recruit (Entry-Lev                  | /el) | - Sworn                             |                          |   |    |                    | 0               |          |
|        | Complete                                         | ^    | Step 11 of 13: How did you find out | about us?                |   |    |                    |                 |          |
| 6      | Languages<br>Complete                            |      | Referrals                           |                          |   |    |                    |                 |          |
| 7      | References                                       |      | *How did you learn of the job?      | Clackamas County Website | ~ |    |                    |                 |          |
| $\geq$ | Complete                                         |      | *Additional Information             | Sheriff Office Home Page |   |    |                    |                 |          |
| 8      | Add Attachment<br>Complete                       | J    | Specific Referral Source            | N/A                      |   |    |                    |                 |          |
| 9      | Conviction Disclosure<br>Complete                |      | Are you a former employee           | No V                     |   |    |                    |                 |          |
| 10     | Accommodation Request<br>Complete                |      |                                     |                          |   |    |                    |                 |          |
| 11     | How did you find out about<br>us?<br>In Progress |      |                                     |                          |   |    |                    |                 |          |

#### Self-Identify

29. After selecting one of the **Self-Identify – Disability** options, click on **Next** to continue to the next step.

| $\square$                                     |                                                                                                    |                                                                                                    |                                                                                                    | Free            | quently Asked Questio   |  |
|-----------------------------------------------|----------------------------------------------------------------------------------------------------|----------------------------------------------------------------------------------------------------|----------------------------------------------------------------------------------------------------|-----------------|-------------------------|--|
| CLACKAMAS                                     |                                                                                                    |                                                                                                    | Nee                                                                                                    | d Assistance Wi | ith Your Job Applicatio |  |
| × Exit                                        |                                                                                                    | Apply for Job                                                                                               |                                                                                                    | Previous        | Next >                  |  |
| Deputy Sheriff, Recruit (Entry-Level) -       | Sworn                                                                                                    |                                                                                                    |                                                                                                    |                 | 0                       |  |
| 6 Languages<br>Complete                       | Step 12 of 13: Self-Identify - Disa<br>Why are you being asked to complete t                                                                                                    | •                                                                                                    |                                                                                                    |                 |                         |  |
| 7 References<br>Complete                      | To help us measure how well we are doing with people with disabilities, we are asking you to tell us if you have a disability or if you ever had a disability.<br>Completing this form is voluntary, but we hope that you will choose to fill it out. If you are applying for a job, any answer you give will be kept private and will not be used against you in any way.<br>You may voluntarily self-identify as having a disability on this form without fear of any punishment because you did not identify as having a disability earlier.<br>How do I know if I have a disability?<br>You are considered to have a disability if you have a physical or mental impairment or medical condition that substantially limits a major life activity, or if you have a history or record of such an impairment or medical condition. |                                                                                                    |                                                                                                    |                 |                         |  |
| 8 Add Attachment<br>Complete                  |                                                                                                    |                                                                                                    |                                                                                                    |                 |                         |  |
| 9 Conviction Disclosure<br>Complete           |                                                                                                    |                                                                                                    |                                                                                                    |                 |                         |  |
| 10 Accommodation Request<br>Complete          | Disabilities include, but are not limited to:                                                                                                    |                                                                                                    |                                                                                                    |                 |                         |  |
| How did you find out about<br>us?<br>Complete | Deafness     Cerebral palsy     Cancer     HIV/AIDS                                                                                                    | Bipolar disorder<br>Major depression<br>Multiple sclerosis (MS)<br>Missing limbs or partially missing limbs | Post-traumatic stress disorder (PTSD)     Obsessive compulsive disorder     Impairments requiring the use of a wheelchair     Intellectual disability (previously called mental retardatio | n)              |                         |  |
| 12 Self-Identify ^                            | Please select one of the options below:                                                                                                    | usly had a disability)                                                                                      |                                                                                                    |                 |                         |  |
| Disability<br>In Progress                     | NO, I DON'T HAVE A DISABILITY     I DON'T WISH TO ANSWER                                                                                                    |                                                                                                    |                                                                                                    |                 |                         |  |
|                                               | Your Name Jane Smith                                                                                                    |                                                                                                    | Today's Date 05/21/2017                                                                                                    |                 |                         |  |

30. After selecting one of the Self-Identify – Veteran options, click on Next to continue to the next step.

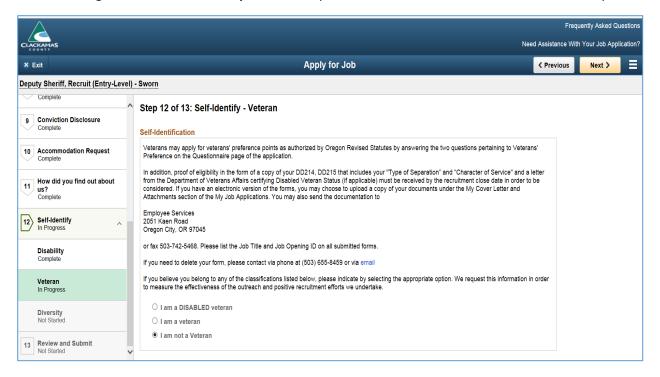

31. After selecting one of the **Self-Identify – Diversity**: Gender and Ethnicity and Race Identification options, click on **Next** to continue to the next step.

|                                            |                                                                                                    | Frequently Aske<br>Need Assistance With Your Job |
|--------------------------------------------|----------------------------------------------------------------------------------------------------|--------------------------------------------------|
| × Exit                                     | Apply for Job                                                                                                    | Previous Next                                    |
| eputy Sheriff, Recruit (Entry-Level        | ) - Sworn                                                                                                    |                                                  |
| 1 Start<br>Complete                        | Step 12 of 13: Self-Identify - Diversity<br>You are invited to provide the information requested regarding diversity.                                                                                                    |                                                  |
| 2 Preferences<br>Complete                  | Diversity                                                                                                    |                                                  |
| 3 Online Questionnaire<br>Complete         | Clackamas County is an Equal Opportunity Employer. All qualified persons will be considered for employment without regard to r<br>national origin, age, political affiliation, disability or any other factor unrelated to the essential functions of the job.<br>Although the information you are asked to provide on this page is voluntary, it helps us comply with mandated federal and state n | -                                                |
| 4 Education<br>Complete                    | applicable County Code if you provide it. It will also assist Clackamas County in evaluating its Affirmative Action Plan and progres<br>diverse workforce.                                                                                                    | ss towards achieving a more                      |
| 5 Current and Prior Employment<br>Complete | If you believe your considerable in the started been violated at any line during the course or your considerable for e<br>Clackamas Courty Department of Human Resources.<br>If you are willing to provide this information click the Add Ethnic Group button, otherwise please check I decline to answer                                                                                           | npioyment, contact the                           |
| 6 Languages<br>Complete                    | Gender What is your gender?                                                                                                    |                                                  |
| 7 References<br>Complete                   | <ul> <li>Female</li> <li>Male</li> </ul>                                                                                                    |                                                  |
| 8 Add Attachment<br>Complete               | I decline to answer                                                                                                    |                                                  |
| Conviction Disclosure                      | Ethnicity and Race Identification     Are you Hispanic or Latino?     Definition                                                                                                    |                                                  |
|                                            | <ul> <li>Yes, I am Hispanic or Latino.</li> <li>No, I am not Hispanic or Latino.</li> </ul>                                                                                                    |                                                  |
|                                            | What is your race? Select one or more. Definition                                                                                                    |                                                  |
|                                            | American Indian or Alaska Native Asian Asian                                                                                                    |                                                  |
|                                            | Black or African American Native Hawaiian or Pacific Islander                                                                                                    |                                                  |
|                                            | White                                                                                                    |                                                  |

#### **Review and Submit**

32. Review your application and make any changes before submitting.

No updates can be made to a Submitted application.

- □ If you determine data needs to be corrected on your submitted application, please CALL our office during regular business hours (M-Thr, 7:00 a.m. to 6:00 p.m., Pacific Time) PRIOR TO THE RECRUITMENT CLOSE DATE at (503) 655-8459.
- □ We can reset your status to "Not Submitted". This allows you the ability to log back into ESS to update and re-submit your application prior to the recruitment close date.
- □ When you call, please provide your name, JOB TITLE and JOB ID for the position you are applying.
- □ Note: Under Preferences, please disregard Willing to Travel: Never or Rarely and Ready to Relocate: No. These fields are hidden on the preferences page and cannot be changed.
- **33.** Once your application is complete, click **Submit**.

| Frequently Asked Questic                |                                                          |                |                                          |               | lestior           |         |
|-----------------------------------------|----------------------------------------------------------|----------------|------------------------------------------|---------------|-------------------|---------|
| CLACKAMAS                               |                                                          |                | Need                                     | Assistance Wi | th Your Job Appli | icatior |
| × Exit                                  |                                                          | Apply for Job  |                                          | < Previous    | Submit            |         |
| Deputy Sheriff, Recruit (Entry-Level) - | Sworn                                                    |                |                                          |               | 0                 |         |
| Complete                                | Review your application and make any changes before subm | hitting.       |                                          |               |                   |         |
| 6 Languages<br>Complete                 | Step 13 of 13: Review and Submit                         |                |                                          |               |                   |         |
| 7 References                            | ✓ My Contact Information                                 |                |                                          |               |                   |         |
| Complete                                | Email JSmith@gmail.com                                   | Address        | 123 Enter Address, Oregon City, OR 97045 |               |                   |         |
| 8 Add Attachment<br>Complete            | Phone 503/234-1234                                       | Contact Method | Not Specified                            |               |                   |         |
|                                         |                                                          |                | Modify                                   |               |                   |         |
| 9 Conviction Disclosure<br>Complete     | Attachments                                              |                |                                          |               |                   |         |
| 10 Accommodation Request                | Preferences                                              |                |                                          |               |                   |         |
| Complete                                | Education History                                        |                |                                          |               |                   |         |
| 11 How did you find out about us?       | • Work Experience                                        |                |                                          |               |                   |         |
| Complete                                | Degrees                                                  |                |                                          |               |                   |         |
| 12 Self-Identify<br>Complete            | ▶ Language Skills                                        |                |                                          |               |                   |         |
|                                         | ▶ References                                             |                |                                          |               |                   |         |
| 13 Review and Submit<br>In Progress     | Accommodation Request                                    |                |                                          |               |                   |         |
|                                         | ▶ Referrals                                              |                |                                          |               |                   |         |
|                                         | ▶ Questionnaire                                          |                |                                          |               |                   |         |
|                                         | ▶ Disability                                             |                |                                          |               |                   |         |
|                                         | ▶ Veteran                                                |                |                                          |               |                   |         |
|                                         | ▶ Diversity                                              |                |                                          |               |                   |         |

## Application Confirmation

## 34. Once submitted, you will receive an **Application Confirmation** and an email confirmation.

#### **Illustrates Application Confirmation**

|                                                         | Application Confirmation |            |  |  |
|---------------------------------------------------------|--------------------------|------------|--|--|
| You have successfully submitted your job application    |                          |            |  |  |
| Jobs Applied For                                        |                          |            |  |  |
| Job Title Deputy Sheriff, Recruit (Entry-Level) - Sworn | Posting Date             | 05/10/2017 |  |  |
| Job ID 104104                                           | Application Date         | 05/21/2017 |  |  |
| Location Oregon City, Oregon                            |                          |            |  |  |
| Refers                                                  |                          |            |  |  |
| View Submitted Application                              |                          |            |  |  |

#### **Illustrates Email Confirmation**

| To Leighton, Eliz | Sat 5/20/2017 9:21 AM<br>jobs@clackamas.us<br>CONGRATULATIONS!! Your online application has been successfully submitted<br>zabeth |
|-------------------|----------------------------------------------------------------------------------------------------|
| Action Items      |                                                                                                    |
| (Please Note      | e: This message was automatically generated. Please do not respond. We encourage you to save this email for future reference.)    |
| Dear Ai           | odicant Name                                                                                                    |
| Thank you fo      | or expressing an interest in the following position(s) submitted on 2017-05-20:                                                   |
| 104200-Adm        | inistrative Assistant (Resolution Services)                                                                                       |

#### Adding a Resume or Cover Letter

- □ If a resume is required as part of the application process, it will be one of the job application steps.
- 1. Click Attach Resume.

| Frequently Asked Questic              |                                                                  |            |        | lestions |
|---------------------------------------|------------------------------------------------------------------|------------|--------|----------|
| CLACKAMAS                             | Need Assistance With Your Job Applicatio                         |            |        |          |
| × Exit                                | Apply for Job                                                    | < Previous | Next > | ≡        |
| County Commissioner                   |                                                                  |            |        |          |
| 1 Start<br>Complete                   | ↑ Step 2 of 10: Resume                                           |            |        |          |
| 2 Resume<br>In Progress               | You have not provided a resume.                                  |            |        |          |
| 3 Preferences<br>Not Started          | Attach Resume Use Existing Resume                                |            |        |          |
| 4 Online Questionnaire<br>Not Started | Cover Letter Attachment<br>You have not provided a cover letter. |            |        |          |
| 5 Languages<br>Not Started            | Attach Cover Letter                                              |            |        |          |
| 6 References                          |                                                                  |            |        |          |

a. Click **My Device** to locate your attachments.

|              |                       | Apply for Job                               |                                                                                                    | < P |
|--------------|-----------------------|---------------------------------------------|----------------------------------------------------------------------------------------------------|-----|
|              |                       |                                             |                                                                                                    |     |
|              |                       | File Attachment                             |                                                                                                    | ×   |
| hoose From   | Choose File to Upload |                                             |                                                                                                    |     |
|              | Computer + " · · · ·  | ````\chester\users\$) (H:) → my documents → | ← 47 Search my documents                                                                                   | ٩   |
|              | Organize 🔻 New folder |                                             | §== 👻                                                                                                    |     |
|              | Recent Places         | Name 2.                                     | Date modified         Type         Size           11/19/2012 4:47 PM         Nuance Power PD         35 KB | *   |
| My Device 1. |                       |                                             |                                                                                                    |     |
| -            |                       |                                             |                                                                                                    |     |
|              |                       |                                             |                                                                                                    |     |
|              |                       |                                             |                                                                                                    |     |
|              |                       |                                             |                                                                                                    |     |
|              |                       | -                                           |                                                                                                    | -   |
|              | File name:            |                                             | All Files (*.*)                                                                                            | -   |

b. Once document is attached, click on Upload.

| File Attachment                         | × |
|-----------------------------------------|---|
| Choose From                             |   |
|                                         |   |
| My Device                               |   |
| Upload hy Clear                         |   |
| Applicant Resume.pdf<br>File Size: 34KB |   |
|                                         | d |

c. Click **Done** once the Upload Completes.

| File Attachment                         | Done            |
|-----------------------------------------|-----------------|
| Choose From                             |                 |
| My Device                               |                 |
| Applicant Resume.pdf<br>File Size: 34KB |                 |
|                                         | Upload Complete |

d. Attach cover letter using the same method outlined for attaching the resume.

| $\land$                               |                                                               | Frequently As  | sked Questions  |
|---------------------------------------|---------------------------------------------------------------|----------------|-----------------|
| CLACKAMAS                             | Need Assistanc                                                | e With Your Jo | b Application?  |
| × Exit                                | Apply for Job <                                               | us Nex         | * <b>&gt;</b> = |
| County Commissioner                   |                                                               |                |                 |
| 1 Start<br>Complete                   | Step 2 of 10: Resume                                          |                |                 |
| 0 company                             | Resume Attachment (Required)                                  |                |                 |
| 2 Resume<br>In Progress               | *Resume Title Applicant_Resume.pdf                            |                |                 |
| 3 Preferences<br>Not Started          | Attached File Applicant_Resume.pdf<br>Change Resume           |                |                 |
| 4 Online Questionnaire<br>Not Started | Cover Letter Attachment You have not provided a cover letter. |                |                 |
| 5 Languages<br>Not Started            | Attach Cover Letter                                           |                |                 |
| 6 References<br>Not Started           |                                                               |                |                 |

2. After adding **Resume** and **Cover Letter** attachments, click on **Next** to continue to the next step.

|                                       |                                                                 | Frequently Asked Questions                 |
|---------------------------------------|-----------------------------------------------------------------|--------------------------------------------|
| CLACKAMAS                             |                                                                 | Need Assistance With Your Job Application? |
| × Exit                                | Apply for Job                                                   | < Previous Next > =                        |
| County Commissioner                   |                                                                 |                                            |
| 1 Start<br>Complete                   | Step 2 of 10: Resume                                            |                                            |
| 2 Resume<br>In Progress               | Resume Attachment (Required) *Resume Title Applicant_Resume.pdf |                                            |
| 3 Preferences<br>Not Started          | Attached File Applicant_Resume.pdf<br>Change Resume             |                                            |
| 4 Online Questionnaire<br>Not Started | Cover Letter Attachment                                         |                                            |
| 5 Languages<br>Not Started            | Attached File Cover_Letter.docx<br>Change Cover Letter          |                                            |

# How to add Veterans' Preference Proof of Eligibility Documents

00000000

**Types of Eligibility Documents:** DD214, DD215, and Letter from the Department of Veterans Affairs certifying Disabled Veteran Status

Once you provide your documentation there is no need to provide it again should you submit additional applications in the future.

*If you need to delete your documentation or provide an updated copy contact the Department of Human Resources at (503) 655-8459 or <u>send us an email.</u>* 

1. After logging into ESS, click on **Careers** and click on **My Job Applications** on the Careers homepage or select **My Job Applications** under the **Actions List**.

| 2. Augusta              |                                                          |                                                   | Frequently Asked Questions<br>Need Assistance With Your Job Application? |
|-------------------------|----------------------------------------------------------|---------------------------------------------------|--------------------------------------------------------------------------|
| < Employee Self Service | Careers                                                  |                                                   | 🏫 🤉 📜 🞯                                                                  |
|                         | Search Jobs<br>Search by job title, location, or keyword |                                                   | Careers                                                                  |
|                         | Welcome John                                             | Need to Add Proof of<br>Eligibility Documents for | Search Jobs<br>My Job Notifications                                      |
|                         | View All Jobs                                            | Veterans' Preference?                             | My Job Applications                                                      |
|                         | My Job Notifications                                     | My Job Applications                               | My Favorite Jobs                                                         |
|                         | My Job Applications 15 ><br>★ My Favorite Jobs >         |                                                   | My Contact Information                                                   |
|                         | Q My Saved Searches 1 >                                  |                                                   | My Preferences                                                           |
|                         | Internation >                                            |                                                   | Sign Out                                                                 |

2. Under My Cover Letters and Attachments, click Add Attachment.

|                                   | 1( Cancel | Add Attachment                      | Continue 201           | 8 7:54PM           |
|-----------------------------------|-----------|-------------------------------------|------------------------|--------------------|
| My Cover Letters and Attachments  |           | *Attachment Type  *Attachment Title |                        |                    |
| Attached File                     |           |                                     |                        | Date Uploaded      |
| 185_Veterans_PA2_Anchors_1-08.doc | 101584    | PSTC TEST                           | Supplemental Questions | 11/18/2009 11:21AM |

3. After selecting **\*Attachment Type** from the drop-down menu and entering the **\*Attachment Title**, click **Continue**.

| Canc | el                | Add Attac | hment    | Continue |
|------|-------------------|-----------|----------|----------|
|      | *Attachment Type  | DD-214    | <b>~</b> |          |
| c    | *Attachment Title | DD214     | ×        |          |

4. Click **My Device** to locate your attachments.

|            |                                   | File Attachment                      |                    |                                         |                |   |   |
|------------|-----------------------------------|--------------------------------------|--------------------|-----------------------------------------|----------------|---|---|
| hoose From |                                   |                                      |                    |                                         |                |   |   |
|            |                                   |                                      |                    |                                         |                |   |   |
|            |                                   |                                      |                    |                                         |                |   |   |
|            | Upload                            |                                      |                    |                                         |                | × |   |
| <u> </u>   | Computer      elizabethlei (\\chi | ester\users\$) (H:) ▶ my documents ▶ |                    | ✓ <sup>4</sup> → Searci                 | n mv documents | ٩ | 1 |
| My Device  | New folder                        |                                      |                    | ,,,,,,,,,,,,,,,,,,,,,,,,,,,,,,,,,,,,,,, |                |   | 1 |
| 1,         | New Tolder                        | · · ·                                |                    | -                                       |                |   |   |
|            |                                   | Name                                 | Date modified      | Туре                                    | Size           |   |   |
|            | o Job Page                        |                                      | 2/10/2003 9:44 AM  | Microsoft Word 9                        | 19 KB          |   |   |
|            | o sob r uge                       | DD214                                | 8/20/2014 10:20 AM | Microsoft Word D                        | 17 KB          |   |   |
|            |                                   |                                      |                    |                                         |                |   |   |
|            |                                   |                                      |                    |                                         |                |   |   |
|            |                                   |                                      |                    |                                         |                |   |   |
|            |                                   |                                      |                    |                                         |                |   |   |
|            |                                   |                                      |                    |                                         |                |   |   |
|            |                                   |                                      |                    |                                         |                |   |   |
|            |                                   |                                      |                    |                                         |                |   |   |

5. Once document is attached, click on **Upload**.

| File Attachment               | × |
|-------------------------------|---|
| Choose From                   |   |
| My Device                     |   |
| Upload Dr. Clear              |   |
| DD214.docx<br>File Size: 17KB |   |
|                               |   |

6. Click **Done** once the Upload Completes.

| File Attachment         D     | Done  |
|-------------------------------|-------|
| Choose From                   | 0     |
| My Device                     |       |
| DD214.docx<br>File Size: 17KB |       |
| Upload Comp                   | olete |
|                               |       |

#### 7. Click Save.

|               | Date Created      |          | Date Submitted    |     |  |  |
|---------------|-------------------|----------|-------------------|-----|--|--|
| Not Submitted | 05/19/2017 6      | :25PM    |                   |     |  |  |
| Hire          | 06/04/2016 5      | :02PM    | 06/04/2016 5:02PM |     |  |  |
| Cance         | I                 | Add Atta | chment s          | ame |  |  |
| Jc            | *Attachment Type  | DD-214   | $\checkmark$      |     |  |  |
| 10            | *Attachment Title | DD214    |                   |     |  |  |

8. The illustration below displays how your attachments should look after uploading it.

| $\land$                |              |                                  |               |                        |                   | Frei                 | quently Aske | d Questions  |
|------------------------|--------------|----------------------------------|---------------|------------------------|-------------------|----------------------|--------------|--------------|
| CLACKAMAS              |              |                                  |               |                        |                   | Need Assistance Wi   | ith Your Job | Application? |
| < Careers              |              |                                  |               | My Job Ap              | plications        | 1                    | <u></u>      | ∎ Ø          |
| My Job Applicat        | ions         |                                  |               | Attachment             | t is added        |                      |              | ×            |
| Job Title              | Job ID       | Location                         | Status        | Date Created           | Date Submitted    | Withdraw Application |              |              |
| County<br>Commissioner | 104091       | Board of County<br>Commissioners | Not Submitted | 05/19/2017 6:25PM      |                   | Withdraw             | >            |              |
| Policy Analyst         | 103802       | Mental Health                    | Hire          | 06/04/2016 5:02PM      | 06/04/2016 5:02PM | Withdraw             | >            |              |
| My Resumes             |              |                                  |               |                        |                   |                      |              |              |
| Attached File          |              |                                  | Job ID        | Resume Title           | Date Created      |                      |              |              |
| Pasted Resume          |              |                                  | 103802        | Policy Analyst -103802 | 06/03/2016 4:59PM |                      |              |              |
| My Cover Letter        | s and Attach | ments                            |               |                        |                   |                      |              |              |
| +                      |              |                                  |               |                        |                   |                      |              |              |
| Attached File          |              |                                  | Job ID        | Attachment Title       | Attachment Type   | Date Uploaded        |              |              |
| DD214.docx             |              |                                  | All           | DD214                  | DD-214            | 05/19/2017 7:05PM    | >            |              |

1. Click on Save as Draft.

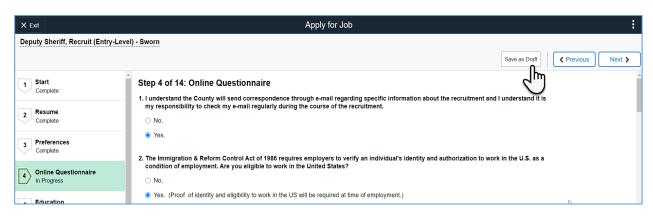

2. Click OK.

| Step 12 of 12: Review  | and Submit                                                     |  |
|------------------------|----------------------------------------------------------------|--|
| My Contact Information |                                                                |  |
| ▶ Attachments          |                                                                |  |
| Preferences            | Your in-progress application has been saved but not submitted. |  |
| Education History      | ОҚ                                                             |  |
| • Work Experience      |                                                                |  |
| ▶ Degrees              |                                                                |  |

## Exit the Application

100000000

1. Click Exit on the top left hand side of screen and click Yes to exit the application.

Make sure you have saved your application before exiting.

| $\land$                         |                                                                                            | Frequ                | uently Asked C | Questions  |
|---------------------------------|--------------------------------------------------------------------------------------------|----------------------|----------------|------------|
| CLACKAMAS                       |                                                                                            | Need Assistance With | Your Job App   | plication? |
| × Exit                          | Apply for Job                                                                              | < Previous           | Next >         |            |
| 1 Start<br>Complete<br>2 Resume | Cton 2 of 10: Resume<br>Resume Attachment (Require<br>Do you really want to exit?<br>Yes h |                      |                |            |

# How do I sign out of Careers?

1. Click the Actions List and click Sign Out.

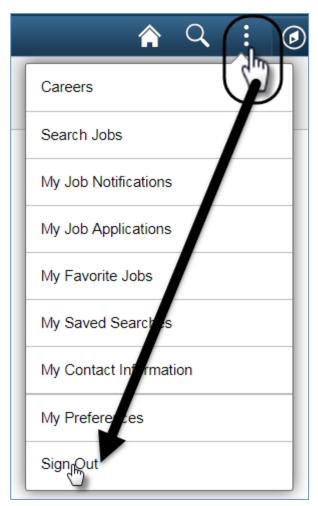